# Write ROM - unusual text processing for the TR5-80 Model 100 Quick Reference Guide

**Installation-Turn** off M-100. Pry off lid on back, press in ROM, printing on ROM label same direction as Model 100 serial #, tiny finger in slot. In BASIC type Call 63012, ENTER.

To print a document to default format settings -

Press PRINT key then F1 (Go).

Printer not ready-Adjust paper, cable press any key.

#### **Special Word Processing Features Steps:**

- 1. Press F1 (Rplc) for "Search and Replace".
  - a. Type in search word or phrase. Press F8.
  - b. Type in replacement word or phrase. Press F8.
  - Screen says "Confirm (Y/N)". Type N to replace all occurrences automatically. Type Y if you want to confirm each replacement.
  - d. Change (Y/N) lets you confirm each occurrence.
- 2. Press F2 (Name) to rename any file cursor is on.
- 3. Press F3 (New) to start a new file.
- 4. Press F4 (Map) to get an on screen "pixel" map of formatted document.
  a. Press ENTER after each page to see next page, b. Press ENTER after last page to see total (expanded) word count.
- 5. Press F5 (Kill) to kill any file cursor is on.
- **6. Press PASTE.** Prompts for new file name. Copies a new file instantly.
- 7. Type %D, %W, %T, or %P in header, footer or anywhere in document.
  - a. When you print, the date, day of the week, time or page number are inserted automatically.

## Write ROM-unusual text processing [P.2]

## Phone Feature-F6 (Phne)

Purpose: Enhanced autologon including sign **on** sign off text in ADRS.DO file. Sends formatted **copy** even composing from INCLUDE files, MERGE are LIBRARY entries. Simplified transmission of computer letters and Telexes.

#### How it's done:

- Prepare your ADRS.DO file.
   Name, number and autologon like with TELCCM End with carriage return.
   Sign on and sign off text follows, each inside cu% brackets { }, GRPH 9 and GRPH 0.
- 2. Make phone connection with direct connect cable, set left side switches to ORIG and DIR.
- Check transmission conditions. Press F6 (Phne) a. F3 (Stat) MDM:7E1E for most services b. F5 (Caps) Sends in all uppercase c. F6 (CRLF) Sends a carriage return line feed d. F7 (Fmtd) Sends formatted (default)
- 4. Select the document to send-move wide bar cursor to filename.
- 5. Find phone number and send.
  - a. Press F6 (Phne) if you haven't already.
  - b. Press F1 (Find) Type in name, ENTER. Finds frr occurrence.
  - c. Press F1 (Scan) Finds next occurrence, d. Press F2 (Call) Makes call, sends document Prints out copy

Acceptance message appea" on screen and printer.

## Function key formatting- F7 (Set) Steps:

- 1. Press F7 (Set) from WRITE ROM menu.
  - a. Press F1 (Pg#) to change page numbering.
    - -Press F1 (Frst) changes first page number of file
    - -Press F2 (Strt) begin printing at any page number
    - -Press F3 (END) stop printing at any page number
  - b. Press F2 (Load) or F3 (Save) with cassette **player** connected to automatically load or save WSPEC.DT file.

## Write ROM - unusual text processing [P.3]

- c. See Chapter 12, LIBRARY for F5 (Libr) discussion.
- d. Press F5 (H/F) to store and turn on/off headers and footers.
  - -Press F1 (Hdr) or F2 (Ftr). Gives you F1 (On), F2 (Off), F3 (Chng).
  - -Press F3 (Chng = Change). Type in your own header or footer.
  - -Type in %P,%D,%T, or %W. Page number, date, time or day of week appear here or anywhere in document.
  - -Use printer codes (Chapter 7) or Library codes
  - (Chapter 12) in header or footer, e. Press F6 (Page) to control page layout. -Press F1 (Left), F2 (Rt), F3 (Top) or F4 (Botm) to change margins.

  - Press F5 (Size) to control paper size. Press F1 (UP) to enter lines per page of your paper. Press F2 (PUP) to enter printing lines per page. Difference between two gives a buffer zone in sheet perforation area.
  - Press F6 (Lnsp) to change linespacing. 2 = double, etc.
- Press F7 (Xtra) to insert extra line on paragraphs, f. Press F7 (Edge) for on/off switches to control
  - -F1 (Norm) is default, ragged right edge.
  - -Press F2 (Just) for right hand justified.
  - -Press F3 (Cntr) for every line centered.

Dot Commands-Special commands inside your document, invisible when you print. They cause parts of the document to be formatted differently from the function key settings.

- 1. Begin with a period.
  - a. On line by themselves, flush left and preceded by a carriage return.
  - b. End dot command with carriage return c. Precedes text you want effected

## Write ROM - unusual text processing [P.4]

2. Dot command summary

OL 0-250 Left margin
OR 0-250 Right margin
OJ ON or OFF
OC ON or OFF Center

.CP 1-250 Conditional page feed .UP 1-20 Move page up .PA Start new page

.PN New page no new page number

.FO ON or OFF Footer this page
.HE ON or OFF Header next page

OSn Line spacing OS2 = double

space

.OX ON or OFF Extra line on paragraph

.IN XXXXX Includes or appends XXXXX file

.MG XXXXX Merges entries like names and

addresses from XXXXX file, printing multiple copies (Chapter 8).

TI Undent next line only to left mar

gin 0

#### Printing — Print Steps:

- 1. Place widebar cursor on file to print
- 2. Press PRINT key
- 3. Check printing conditions
  - a. F2 (Feed) feeds blank page at end
  - b. F3 (Outp) LPT: is default, parallel printer XXXXX to RAM file Add:XXX appends to RAM file COM:57N1E typical serial printer CAS:XXX formatted to cassette
  - c. F4 (Code) embeds printer codes (Chap 7)
  - d. F5 (Qty) multiple copies
  - e. F6 (CRLF) sends carriage return line feed to printer
  - f. F7 (Paus) pause between pages
- 4. Press F1 (Go) to print

BREAK/PAUSE key to stop temporarily, again to restart.

SHIFT BREAK key to abort

"Printer not ready" message means check paper, printer on switch and connections. Press any key.

## Write ROM - unusual text processing [P.5]

## Special Print features- PRINT F4 (Code)

Purpose: Lets you do special features on your printer like underline, emphasized etc just by typing in an M-100 CODE character in your copy. For example, CODE u for underline turns the feature on and off. Hold down CODE key (to right of spacebar) and type u.

#### Steps:

- 1. Get your printer's codes
  - Convert to decimal look up in chart in M-100 manual appendix
  - b. Make each code 3 digits (pad out with zeros) c. If several, write without commas like, 027045000
- 2. Enter in WRITE ROM PRINT F4 (Code)
  - a. F1 (Setu) Global, like italic requires no document preparation
  - b. F2 (UL) Underline examples Underline ON: 027045001 Underline OFF: 027045000 Underline [CODE] character: Type in M-100 CODE character you want. Best is CODE u for underline.
     Prior and after word to be underlined type CODE u. (Hold down CODE key to right of spacebar, and type u) c. F3 (Bold) Boldface d. F4 (Cor) Correspondence e. F5 (Alt) Alternate feature, your choice
- 3. Print the document
  - a. Print to paper PRINT F1 (Go) features are effected, b. If you print to RAM file - Strange characters appear (embedded codes). They effect the printer features. Print from inside file. Press F3 (Save), type LPT:, press ENTER.

Portable Computer Support Group 1-214-351-0564

Write ROM - unusual text processing [P.6]

#### Library

Lets you have library files of frequently used words, phrases, even whole paragraphs. Automatically insert any Library entry into a document by typing in a Library code.

#### Steps:

1. Create a Library file a. Format is

Graph symbol your code Colon Text Graph symbol no spaces except in text

```
Aft1:Our terms are net 30.ft
```

- b. Library file can have as many entries as you like, c. You can have many different Library files.
- 2. Prepare your document
  - a. Where you want a Library entry inserted type:

Graph symbol Number/letter code Colon no spaces

fcftl:

- b. Type in as many Library codes as you like
- 3. Print the document
  - a. Designate which file is the current Library file for this printing.

Put cursor on file. Press F7 (Set), then F4 (Libr). b. Put cursor on the document name. Press PRINT then F1 (Go)

# Write ROM - unusual text processing [P.7]

#### **MERGE**

Definition: Prints multiple copies of a master document inserting records like names and addresses from one file into the master letter.

#### Steps:

- 1 . Create MERGE document-the record file a. ADRS.DO or any other b. Each record, like names and addresses must
  - take up same number of lines. c. If some take fewer, pad out with carriage returns.
- 2. Create Master document (letter) On first line, by itself, type .mg xxx
  - xxx stands for merge document (like ADRS) file name
- 3. Type Graph m's in Master document
  - Put Graph m's wherever you want the record entries to appear
  - Equal the number of Graph m's to number of lines each record takes in the MERGE document.
- 4. Print out the Master document- PRINT/F1 (Go) You get an individualized copy for each record.

Portable Computer Support Group 1-214-351-0564

## Write ROM - unusual text processing [P.8]

#### **FORM**

Definition: Lets you create interactive forms with screen prompts that permit a user to type in answers. Completed records are stored in a RAM file or sent directly to the printer. Answers are formatted with the text from the original FORM document.

#### Steps:

- Create FORM document -any document file a. Type GRPH 1 followed by a colon, any place you
  want text to be entered later. b. Type up to a 30 character prompt prior to the
  colon. c. Limit answer field by number, up to 250, in parenthesis, after the colon.
- Print the document- PRINT/F1 (Go) a. To a RAM file, change F3 (Outp) XXX b. Add to a RAM file, change F3 (Outp) Add:XXX

Collect multiple sessions in same file c. To a printer (default)

- 3. Prompts appear on screen
  - no prompt in FORM file, default prompt: Type in text:

## What i» your- name ?:(32)

- 4. User types in answer
  - a. Presses F8 when each answer is complete b. Next prompt is displayed
- 5. Completed record file has answers formatted with any text from the original FORM document

## Write ROM - unusual text processing [P.9]

#### **MESSAGES**

**Bad command in file-Line** beginning with period not a dot command.

Bad file name - Bad character (like digit), output to itself, copy to existing file.

Beep -End of FORM field or problem alert.

3 digit codes only -For decimal codes, pad out with zeros.

Graph only - Character needs ASCII code of 129 or more. Use different CODE or GRPH key.

IO error nnnn — Break in middle of output. M100 error nmn-Call us with details. Memory full

-Kill some files. Menu full -Kill some files. Numeric only- You typed letters.

**Printer not** ready -Check if plugged in, "on", online, paper aligned and cabled.

**Too large** - Check other related settings. Like lines/ page and printing lines/page along with top and bottom margin. Add them up and don't try an impossible entry.

**Too small**— Like above. Example is, if "beginning page" of document is 2, a setting of 1 for "start printing" would be "too small".

ESC — Bypasses F8 (Exit) when on function key tree sublevels, takes you directly to WRITE ROM main level. Also cancels out many operations.

F8 (Exit) from WRITE ROM main level to main menu. From text file to WRITE ROM main level. From sublevels one level up.

Acts as ENTER key for search and replace and FORM prompts.

Favorite formats automatically? See page 200 of manual.

Additional "Alternate" printer features? See pages 200-201 of manual.

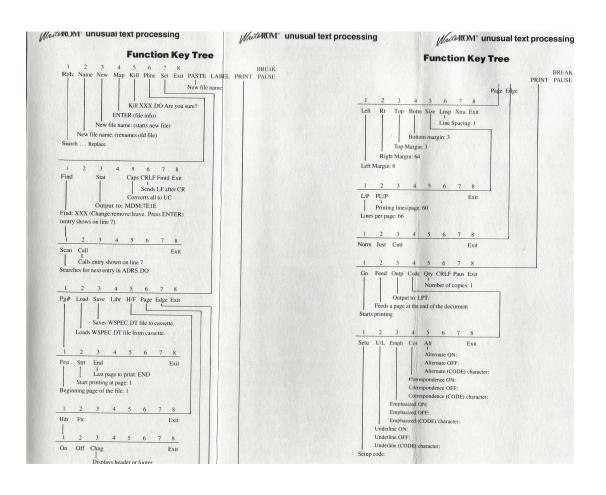